#### **Select Tool** Shift = Toggle

Ctrl = AddShift+Ctrl = Subtract Right to Left = Crossing Selection Left to Right = Window Selection

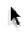

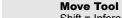

Shift = Inference Lock Ctrl = Copy Alt = Auto-Fold

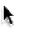

VCB: Number = Distance

# Paint Bucket Tool

Shift = Matching Ctrl = Connected Shift+Ctrl = Object Alt = Sample Paint

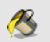

#### **Push/Pull Tool**

Double-Click = Repeat Ctrl = New Face VCB: Distance

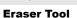

Shift = Hide Ctrl = Soften/Smooth Shift+Ctrl = Unsoften/Unsmooth

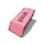

#### **Rotate Tool**

Ctrl = Copy VCB: Number = Angle VCB: Rise:Run = Slope

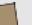

## Rectangle Tool

VCB: Length, Width

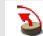

#### Follow Me Tool

Alt = Use Parimeter of Surface as Path

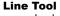

Shift = Inference Lock VCB: Number = Length

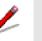

## **Scale Tool**

Shift = Toggle Uniform Ctrl = About Center

VCB: Number = Scale Factor

VCB: Numer w/ units = Length

# Circle Tool

VCB: Number+s = Segments VCB: Number+r = Radius

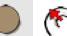

#### Offset Tool

VCB: Number = Length Double-Click: Repeate

## Arc Tool

VCB: Number = Bulge VCB: Number+s = Seaments VCB: Number+r = Radius

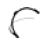

## **Orbit Tool**

Shift = Pan Ctrl = Free

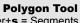

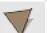

#### **Pan Tool**

VCB: Number+s = Segments VCB: Number+r = Radius

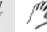

#### **Freehand Tool** Shift = Draw 3D Polyline

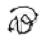

# **Zoom Tool**

Shift = Change Field of View VCB: Number = View Angle

VCB: Number in **mm** = Focal Length

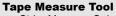

Ctrl = Measure Only VCB: Number = Resize Model

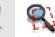

#### **Zoom Window Tool**

**Dimension Tool** 

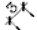

**Zoom Extents Tool** 

#### **Text Tool**

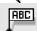

# **Protractor Tool**

Shift = Measure Only VCB: Number = Angle VCB: Rise:Run = Slope

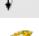

**Previous** 

**Walk Tool** Shift = Move Vertically Ctrl = Run

#### **Section Tool**

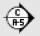

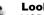

**Look Around Tool** VCB: Number = Eye Height

VCB: Number = Eye Height

#### **Axes Tool**

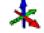

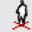

## **Position Camera Tool**

## Middle Button (Wheel):

Click-Drag = Orbit Shift-Click-Drag = Pan Double-Click = Re-Center View Scroll = 700m

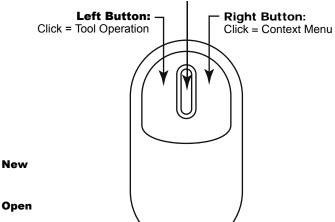

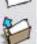

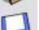

Save

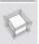

## Make Component

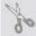

Cut

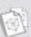

Copy

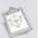

**Paste** 

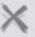

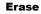

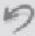

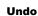

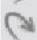

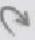

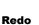

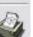

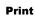

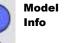

Help

Context

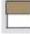

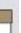

Iso

Top

Front

Riaht

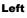

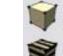

Back

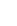

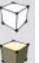

**Value Control Box (VCB)** 

Type in value and press Enter to apply the

value to the active tool (no click required).

Length 5' 1 1/8"

**Hidden Line** 

Wireframe

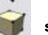

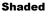

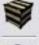

**Shaded With Textures** 

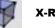

X-Ray

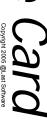

**Quick Reference**